3.2 受講履歴や過去の修了証を確認する

メインメニューを表示します。左下にある「受講者機能」をご確認ください。

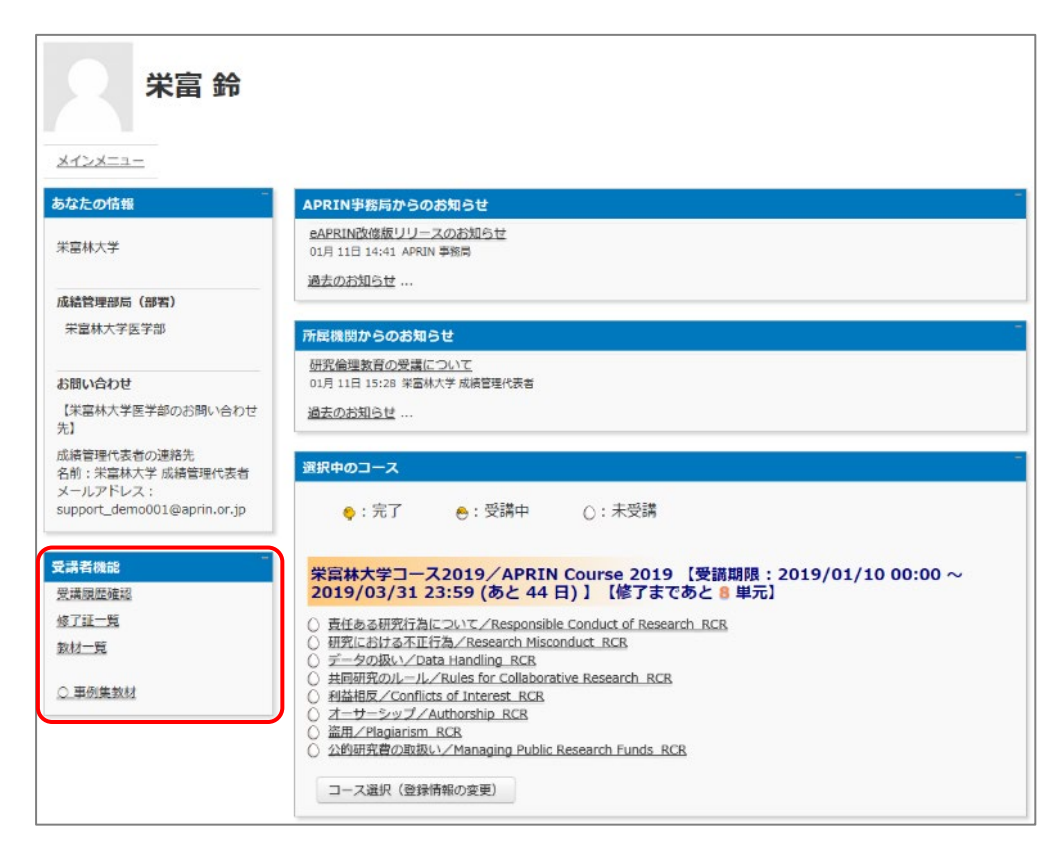

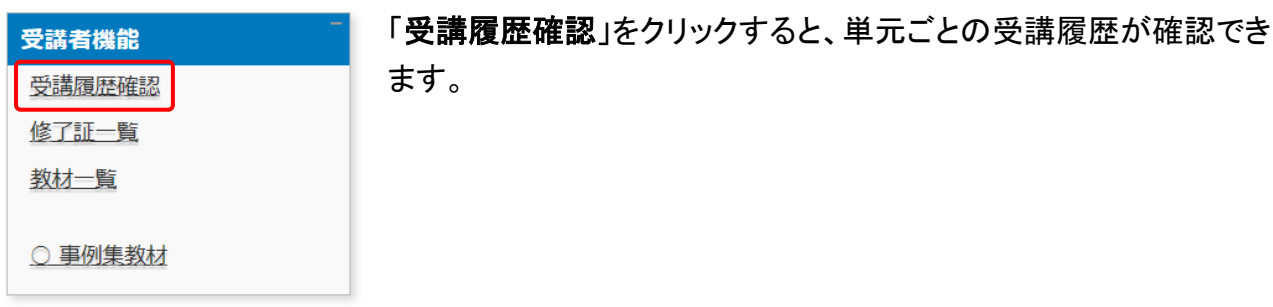

ここに表示される評点と受講時刻は最新のものが反映されますが、一度合格点(80 点)を取得 すると、その後合格点より低い点数をとっても更新されません。

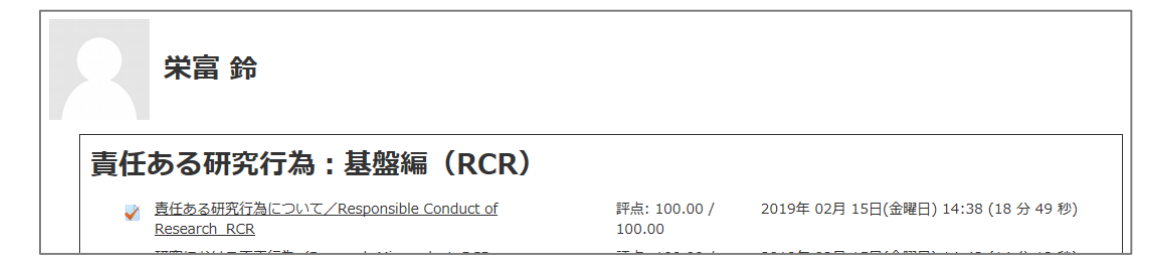

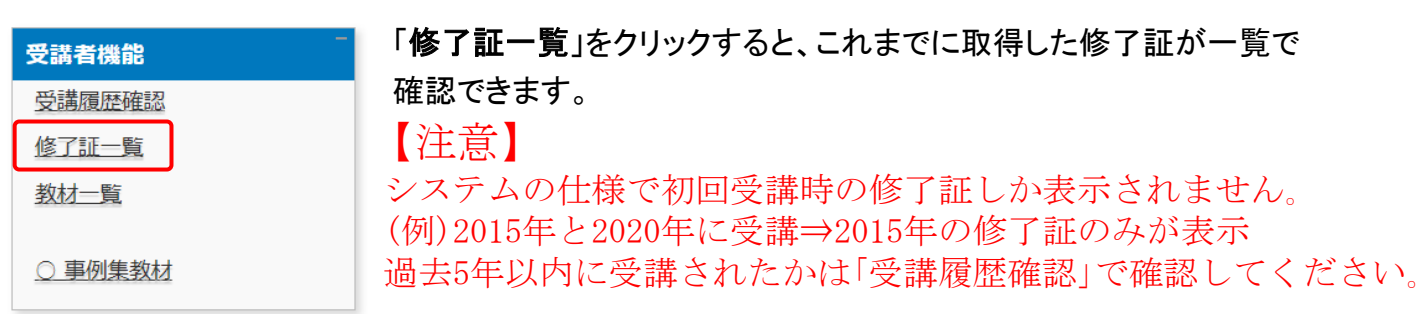

旧システムから移行したアカウントである場合は、「旧システムの修了証一覧を表示」ボタンが表 示されます。このボタンで「旧システムの修了証一覧」と「新システムの修了証一覧」の切り替え ができます。

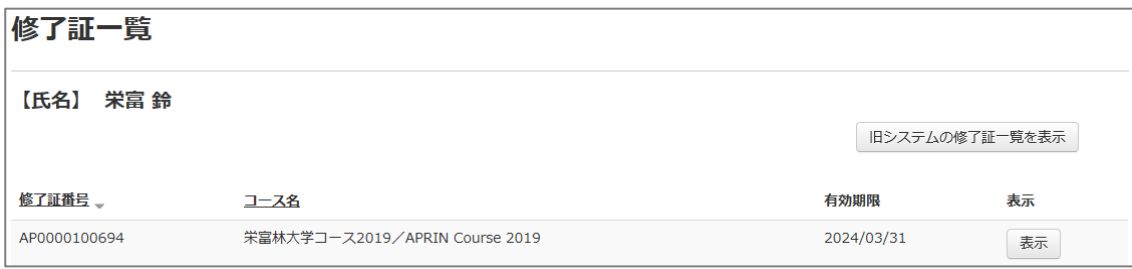